### **Paso 1**

Ingresa a tu app HSBC México<sup>(1)</sup> con el usuario y contraseña de Banca por Internet<sup>(1)</sup>.

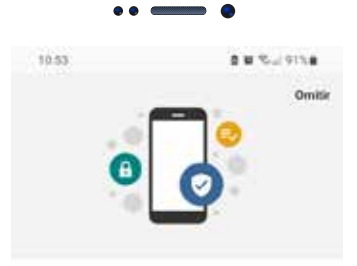

Activa tu Token Móvil

1 Consulta términos, requisitos de contratación y comisiones de Banca por Internet y app HSBC México en www.hsbc.com.mx/hsbcdigital

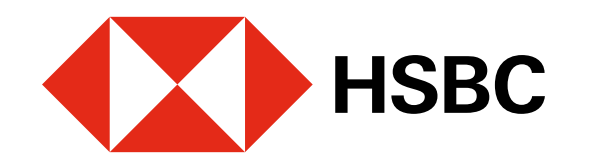

#### Cambia tu Token Físico por un Token Móvil

Aplica para clientes con Token Físico activo. Solo necesitas tener la app HSBC México en tu dispositivo móvil.

**Paso 2**

A continuación, verás una invitación

Realiza tus operaciones y disfruta de los<br>\* servicios de tu app, HSBC México y Banca por Internet. Te enviaremos un código por SMS y otro por<br>correo electrónico. Revisa que tu número<br>celular sea el correcto, de lo contrario, acude<br>a una Sucursal para actualizarlo.  $\begin{array}{c} \text{Solution} \\ \text{Solution} \\ \text{Mõvil. Si canibian de dispositivo, necesitas}\\ \text{carnbiar tu Token al nuovo antes de deshaceite de dispositivo anterior.} \end{array}$ 

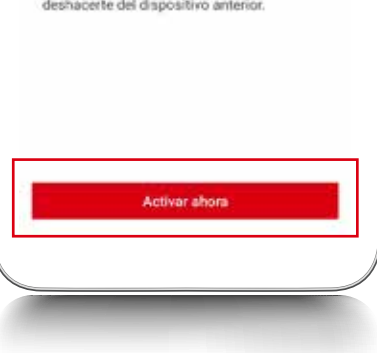

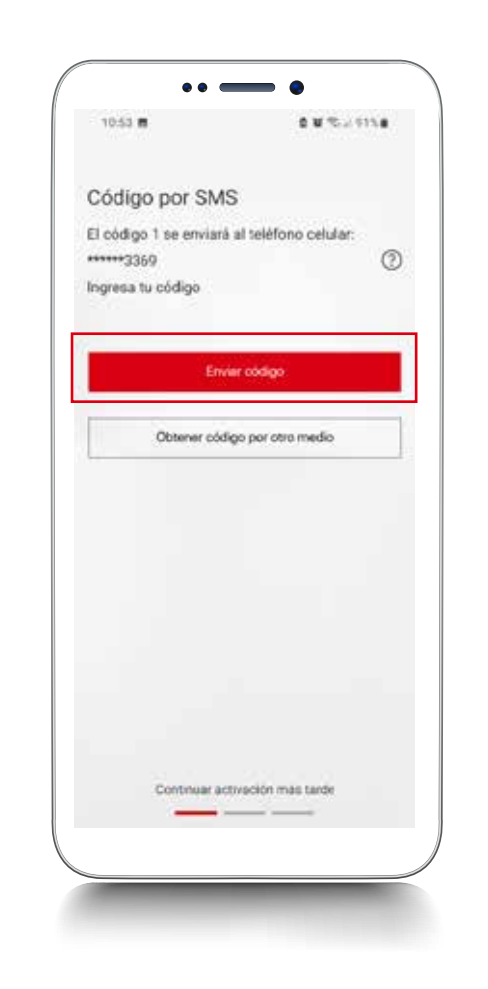

## para activar tu Token Móvil. Selecciona Activar ahora.

# **Paso 3**

Genera un código de seguridad con tu Token Físico. Ingrésalo y elige Verificar código.

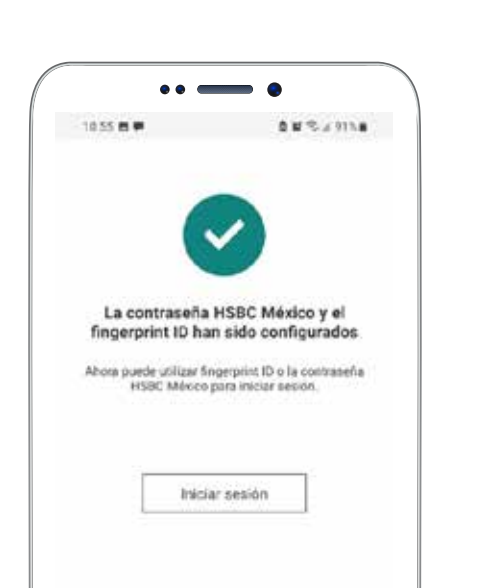

*iListo!* Ahora podrás realizar tus operaciones con la seguridad adicional que tu Token Móvil ofrece.

### **Paso 4**

Te enviaremos un código vía SMS.

Ingresa el código recibido y elige Continuar.

Si identificas que tus datos de contacto son incorrectos, acude a sucursal con tu INE/ IFE vigente para actualizarlos.

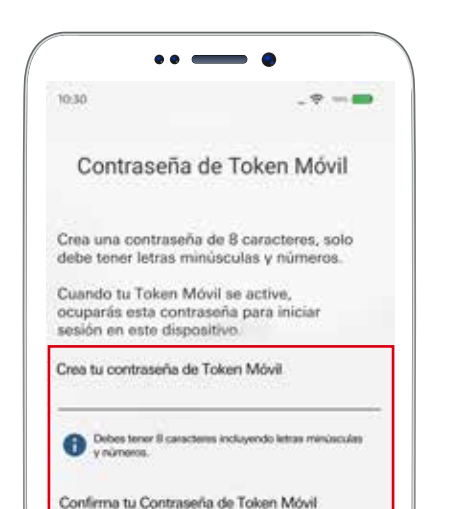

#### **Paso 5**

Crea tu contraseña Token Móvil. Debe tener 8 caracteres, solo letras minúsculas y números, sin ningún caracter especial.

Si quieres iniciar sesión en Banca por Internet, usa la contraseña que estableciste cuando te registraste.

#### $\bullet \bullet \textcolor{red}{\bullet} \textcolor{red}{\bullet} \textcolor{red}{\bullet} \textcolor{red}{\bullet}$ Omitir Ingresa tu código de seguridad generado  $\bullet$ Verificar codigo  $\overline{1}$  $\frac{2}{\pi}$  $\frac{3}{2}$  $\frac{4}{\epsilon m}$  $\frac{5}{10}$  $6\nu_0$  $\frac{8}{100}$  $9\nu$  $\frac{7}{1000}$  $\circ$  $\circledcirc$

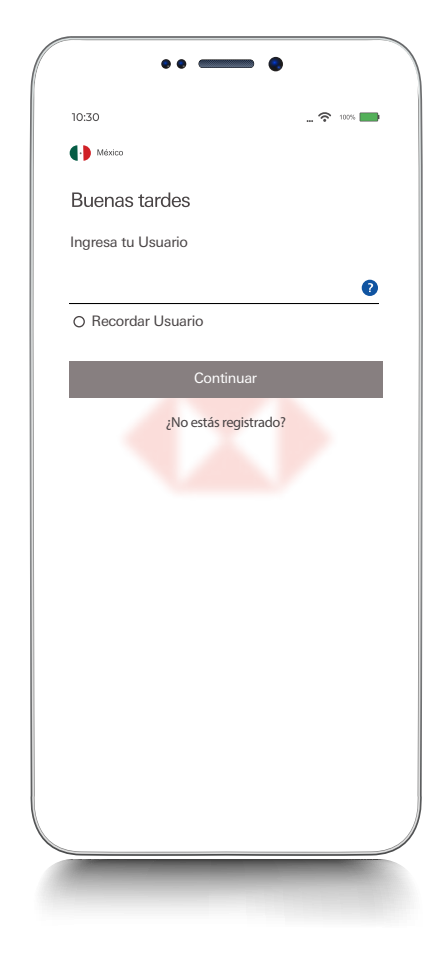

Debes conservar ambas contraseñas.

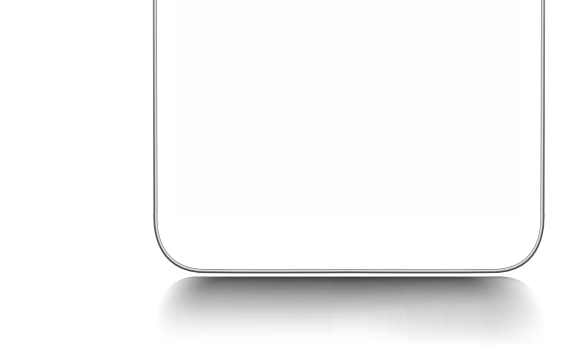

### **Paso 6**

Recuerda que puedes activar tus biométricos al momento de iniciar sesión para ingresar más fácilmente a tu app HSBC México.

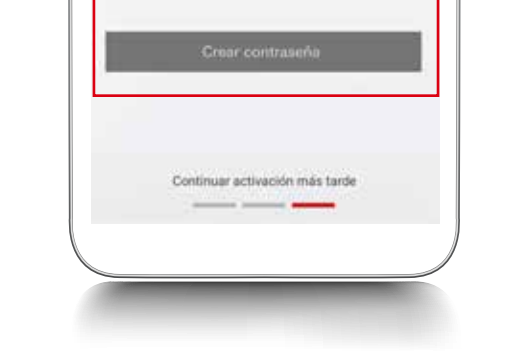

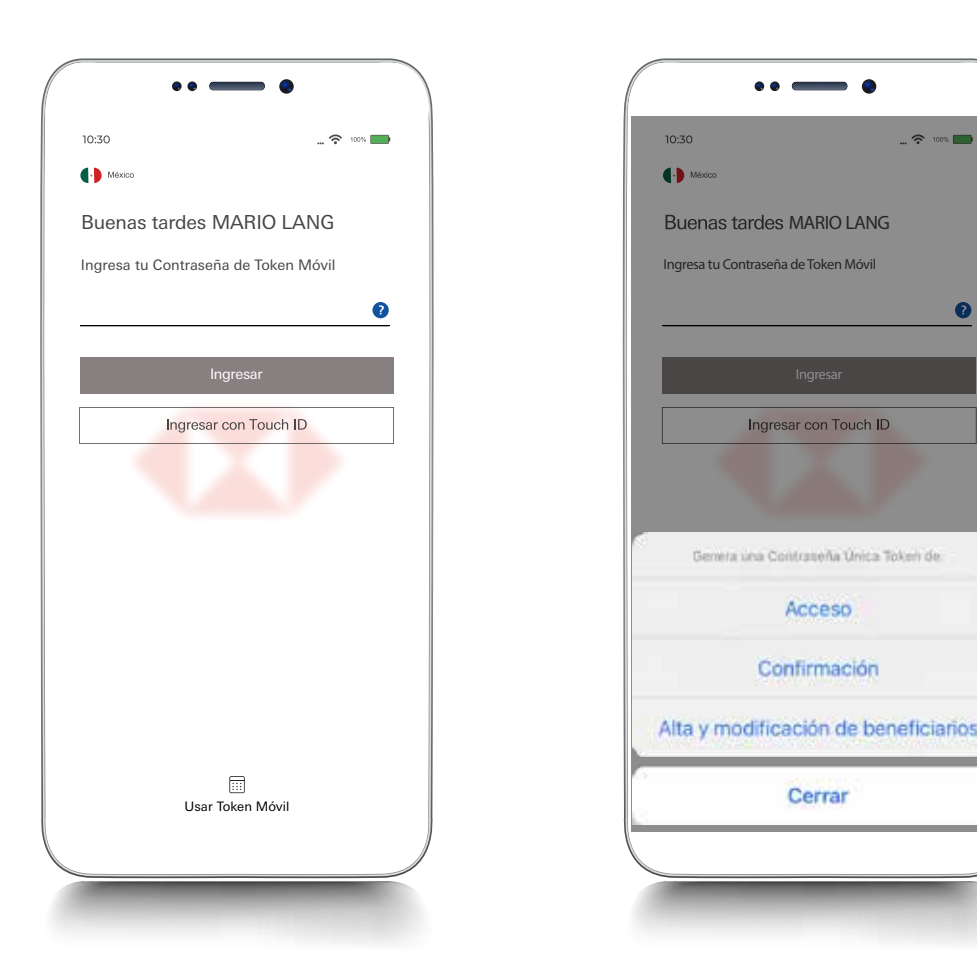

Con tu Token Móvil tendrás acceso a todas las operaciones en nuestra app HSBC México<sup>(1)</sup>. Además, ahora tendrás 3 tipos de Valores Token: Acceso, Confirmación y Alta y modificación de beneficiarios, para realizar tus operaciones en Banca por Internet<sup>(1)</sup>.